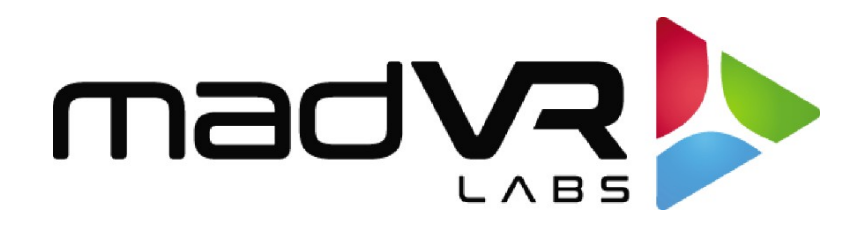

# madVR Envy

# RC2 Backlit Remote Control Benutzerhandbuch

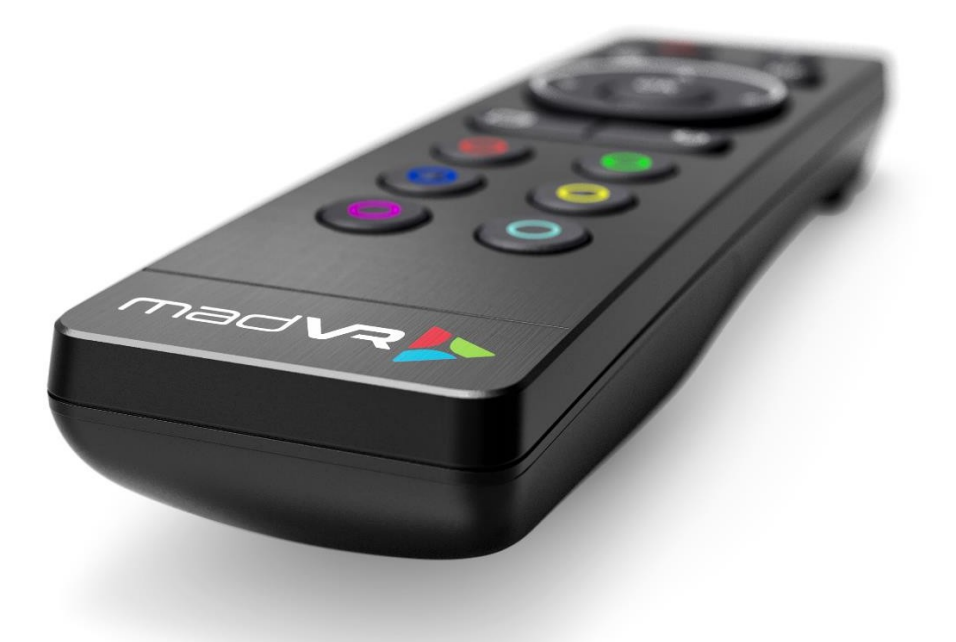

Rev. 1.01

madVR Envy - RC2 Backlit Remote Control Benutzerhandbuch Copyright © madVR Labs, LLC. Alle Rechte vorbehalten.

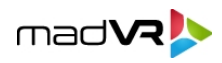

## **Inhaltsübersicht**

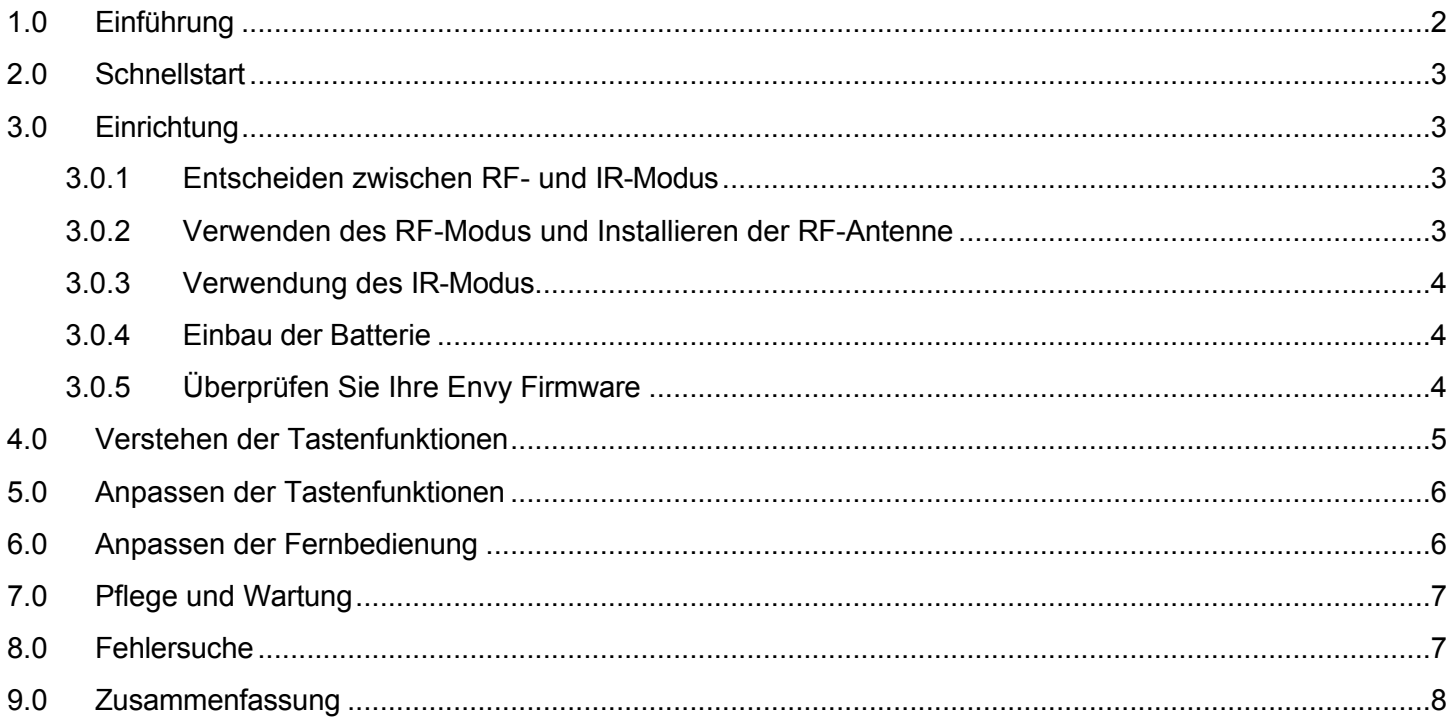

### <span id="page-1-0"></span>**1.0 Einführung**

Willkommen zum ultimativen madVR Envy Fernbedienungserlebnis mit der neuen RC2 Fernbedienung mit intelligenter Hintergrundbeleuchtung. Die mit viel Liebe zum Detail gefertigte Fernbedienung der zweiten Generation wurde entwickelt, um Ihre Interaktion mit dem madVR Envy zu verbessern und macht sie mühelos intuitiv und einfach zu bedienen.

Die RC2 baut auf der Grundlage der bewährten MK1-Fernbedienung auf und stellt sowohl in Bezug auf das Design als auch auf die Funktionalität ein bedeutendes Upgrade dar. Sie verfügt über die von vielen gewünschten Funktionen, wie z. B. bewegungsaktivierte Tasten mit Hintergrundbeleuchtung, dedizierte Zurück- und Info-Tasten sowie zwei zusätzliche farbige Flex-Tasten für eine erweiterte Benutzeranpassung. Die RF-Antenne wurde ebenfalls verbessert, um den Empfang und die Haltbarkeit zu erhöhen.

Die RC2 bietet ein schlankes neues Design mit einem ergonomischen Gehäuse und einer Aluminiumfrontplatte mit beleuchteten Tasten. Das neue Design sieht nicht nur gut aus, sondern liegt auch gut in der Hand, mit einem ausgewogenen Gewicht, das die Bedienung zum Vergnügen macht. Die beleuchteten Tasten erleichtern die Bedienung in dunklen Kinosälen, und mit der einstellbaren Hintergrundbeleuchtung kann der Benutzer die gewünschte Dauer wählen oder sie ganz ausschalten. Mehrere andere Anpassungen sind verfügbar, um Ihr Erlebnis zu verbessern.

Dieser Leitfaden enthält alles, was Sie wissen müssen, um das volle Potenzial Ihres RC2 zu nutzen und ihn nach Ihren Wünschen anzupassen.

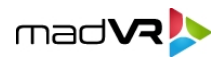

### <span id="page-2-0"></span>**2.0 Schnellstart**

Um die RC2 und die verfügbaren Anpassungen optimal nutzen zu können, empfehlen wir Ihnen, diese Anleitung vollständig zu lesen, bevor Sie die Fernbedienung verwenden. Im Folgenden finden Sie jedoch einen schnellen Überblick für den Einstieg.

- 1. Entscheiden Sie sich zwischen RF- (Standard) und IR-Modus und stellen Sie den Schalter im Batteriefach entsprechend ein.
- 2. Stecken Sie den RF-Dongle in den Envy. Wenn Sie von der Envy MK1-Fernbedienung wechseln, müssen Sie die neue RF-Antenne verwenden.
- 3. Aktualisieren Sie auf die neueste experimentelle Envy-Firmware.
- 4. Legen Sie die mitgelieferten AA-Batterien ein.
- 5. Passen Sie die Funktionen der einzelnen Tasten nach Wunsch an (Abschnitt 5.0).
- 6. Anpassen der Funktion des RC2 selbst (Abschnitt 6.0).
- 7. Wenn Sie von der MK1-Fernbedienung umsteigen, überprüfen Sie zunächst die Firmware Ihres Envy, da sonst einige Tasten nicht funktionieren könnten.

### <span id="page-2-1"></span>**3.0 Einrichtung**

In diesem Abschnitt erfahren Sie alles, was Sie wissen müssen, um Ihren RC2 in Betrieb zu nehmen.

#### <span id="page-2-2"></span>**3.0.1 Entscheidung zwischen RF- und IR-Modus**

Wie sein Vorgänger bietet auch der RC2 sowohl RF- als auch IR-Funktionalität. Wir empfehlen dringend, den RC2 im RF-Modus zu verwenden, da er eine große Reichweite hat, keine Sichtverbindung zum Envy benötigt und sogar verwendet werden kann, wenn sich Ihr Envy in einem anderen Raum befindet.

Obwohl die RF-Reichweite und der Empfang von der Raumkonstruktion und den umgebenden Funkstörungen abhängen, ist es in einigen Fällen möglich, eine zuverlässige Reichweite von fünfzig Fuß und mehr zu erzielen.

#### <span id="page-2-3"></span>**3.0.2 Verwenden des RF-Modus und Installieren der RF-Antenne**

Um die RC2 im RF-Modus zu verwenden, stecken Sie den RF-Dongle, der mit der Fernbedienung geliefert wird, in einen der USB-Steckplätze auf der Rückseite des Envy. Die RF-Antenne ist schwarz, 4" lang und hat einen blauen Punkt auf der Basis, um anzuzeigen, dass sie mit dem RC2 kompatibel ist. Die Antenne kann in einem Winkel von 0, 45 und 90 Grad ausgerichtet werden. Für einen optimalen Empfang empfehlen wir, die Antenne in der 0-Grad-Position zu verwenden (gerade nach hinten gerichtet). Wir empfehlen, die HF-Antenne auch dann zu installieren, wenn Sie nicht vorhaben, den HF-Modus zu verwenden, damit sie nicht verlegt wird. Die Aktivitäts-LED des RC2 leuchtet grün, wenn im HF-Modus gesendet wird.

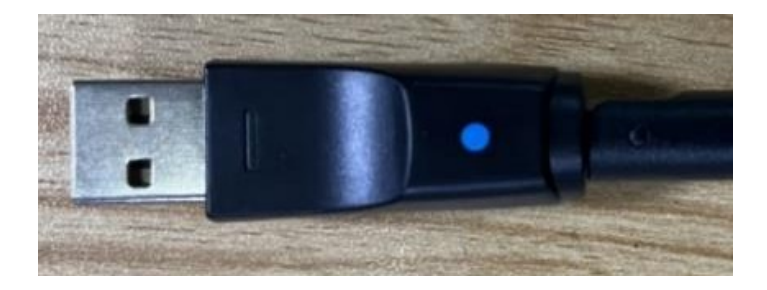

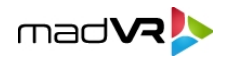

#### *Abbildung 1 - RF-Antenne. Beachten Sie den blauen Punkt, der die Kompatibilität mit der RC2-Fernbedienung anzeigt.*

Im Batteriefach des RC2 befindet sich ein Kippschalter, mit dem Sie zwischen RF- und IR-Modus wählen können. Standardmäßig ist der Schalter auf den HF-Modus eingestellt, so dass bei Verwendung des HF-Modus keine Änderung erforderlich ist. Wenn Ihre Fernbedienung jedoch zuvor auf den IR-Modus eingestellt war, müssen Sie den Schalter wieder auf die RF-Position stellen, um den RF-Modus zu verwenden.

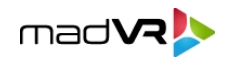

**Wichtig**: Wenn Sie von der MK1-Fernbedienung aufrüsten, müssen Sie Ihre bisherige HF-Antenne durch die mit der RC2- Fernbedienung gelieferte Antenne ersetzen. Antennen, die mit der RC2 kompatibel sind, haben einen blauen Punkt auf dem Sockel. Bewahren Sie Ihre MK1-Fernbedienung ohne eingelegte Batterien und mit der Original-HF-Antenne auf, um sie sicher aufzubewahren. Sollten Sie wieder zur MK1-Fernbedienung wechseln, müssen Sie die RC2-HF-Antenne durch die alte Antenne der Originalfernbedienung ersetzen.

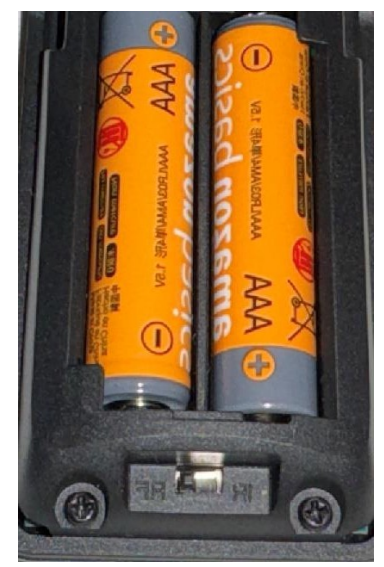

*Abbildung 2 - IR-/RF-Kippschalter - hier in der Position RF-Modus dargestellt.*

#### **3.0.3 Verwendung des IR-Modus**

<span id="page-4-0"></span>Der IR-Modus erfordert im Gegensatz zum RF-Modus eine direkte Sichtverbindung zur *Rückseite* des Envy. Der IR-Dongle ist kurz und stummelig mit einer schwarzen Kappe und ist auf der Rückseite Ihres Envy vorinstalliert. Wenn sich Ihr Envy in der Nähe einer Wand befindet, können Sie den RC2-Modus möglicherweise auf die Wand ausrichten, um den Empfang zu gewährleisten. Andernfalls können Sie ein USB-Verlängerungskabel in den USB-Steckplatz stecken, in dem der IR-Dongle installiert war, und den IR-Dongle an das andere Ende des Kabels stecken. Sie können den IR-Dongle dann so positionieren, dass Sie eine Sichtverbindung zur Fernbedienung haben. Die Aktivitäts-LED der RC2 leuchtet rot, wenn sie im IR-Modus sendet.

#### <span id="page-4-1"></span>**3.0.4 Einbau der Batterie**

Legen Sie die beiden AA-Batterien ein, die im Lieferumfang Ihrer Fernbedienung enthalten sind. Richten Sie sie entsprechend der im Batteriefach angegebenen Polarität aus. Wenn die Batterien richtig eingesetzt sind, leuchtet die Aktivitäts-LED bei jedem Tastendruck grün (RF-Modus) oder rot (IR-Modus). Überprüfen Sie, ob die Aktivitäts-LED entsprechend leuchtet. Ihre Fernbedienung ist nun einsatzbereit. In den Abschnitten 4.0 und 5.0 finden Sie wichtige Informationen, bevor Sie die RC2 verwenden.

#### <span id="page-4-2"></span>**3.0.5 Überprüfen Sie Ihre Envy Firmware**

Um die neu hinzugefügten Tasten Magenta, Cyan, Zurück und Info verwenden zu können, benötigen Sie die Envy-Firmware 1.6.3.44 oder höher. Um Ihre Firmware-Version zu überprüfen, gehen Sie zum Menü Konfiguration und blättern Sie zum Menü Firmware-Konfiguration. Wenn Ihre Version älter ist, wählen Sie unter Build Type die Option Experimental aus, wählen Sie dort die neueste Firmware-Option und fahren Sie mit der Installation fort.

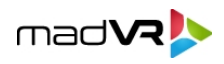

### <span id="page-5-0"></span>**4.0 Verstehen der Tastenfunktionen**

Dieser Abschnitt gibt einen Überblick über die einzelnen Tasten des RC2. Beachten Sie, dass jede Taste eine Doppelfunktion hat, d.h. sie kann sowohl gedrückt als auch gedrückt gehalten werden (für 1 Sekunde). Die Aktionen der meisten Tasten sind im Konfigurationsmenü der Envy-Fernbedienung aufgeführt und können dort angepasst werden (siehe Abschnitt 5.0). Die RC2 verfügt über die folgenden Funktionen:

- **1. Aktivitäts-LED**: Leuchtet grün (RF) oder rot (IR), um die Aktivität der Fernbedienung zu signalisieren.
- **2. Power**: Schaltet den Envy aus oder versetzt ihn wahlweise in den Standby-Modus. Der Envy kann nicht über den RC2 wieder eingeschaltet werden, wenn er ausgeschaltet ist. Um ihn wieder einzuschalten, muss ein Steuerungssystem oder ein Hausautomatisierungssystem verwendet werden, das einen Wake on LAN-Befehl senden kann. Alternativ können Sie den Envy auch in den Standby-Modus versetzen, wenn Sie den Befehl zum Ausschalten verwenden. Im Standby-Modus wird das Gerät durch das Drücken einer beliebigen Taste auf der Fernbedienung aufgeweckt.
- **3. Informationen**: Ruft die Envy-Informationsmenüs auf.
- **4. Konfiguration**: Öffnet das Envy-Konfigurationsmenü, das in erster Linie für systemweite Präferenzen und Einstellungen gedacht ist.
- **5. Einstellungen**: Öffnet die Menüs der Envy-Einstellungen. Hauptsächlich für Videoverarbeitungsoptionen.
- **6. D-PAD**: Zum Navigieren in Menüs und Auswählen von Optionen. Halten Sie die Pfeiltasten gedrückt, um den Bildlauf zu beschleunigen.
- **7. Profile**: Ermöglicht den schnellen Zugriff auf das Menü Profile. Unter [https://madvrenvy.com/wp- content/uploads/Introduction-to-Profiles.pdf](https://madvrenvy.com/wp-content/uploads/Introduction-to-Profiles.pdf) finden Sie weitere Informationen zu Profilen.
- **8. Zurück**: Geht durch die Menüs zurück oder verlässt sie ganz.
- **9. Flex-Tasten**: Ermöglicht den sofortigen Zugriff auf Ihre bevorzugten Envy-Einstellungen, Profile und verschiedene Systemaktionen.

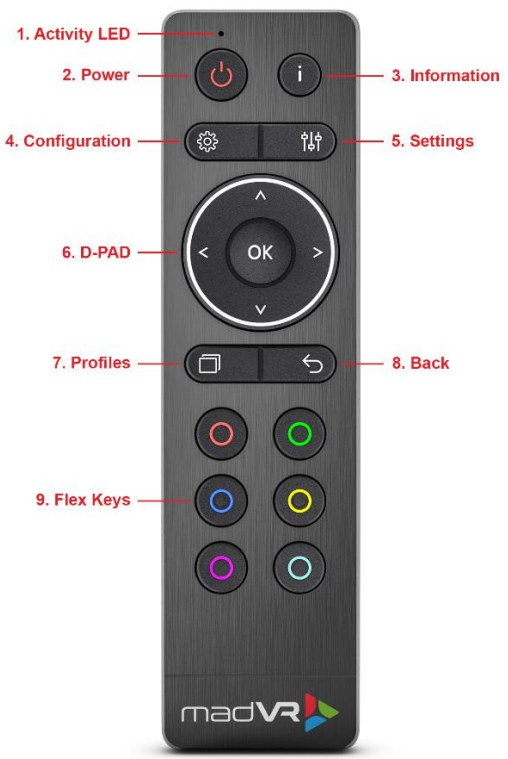

*Abbildung 3 - Anordnung der RC2-Tasten.*

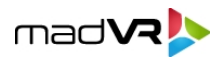

### <span id="page-6-0"></span>**5.0 Anpassen der Tastenfunktionen**

Die Funktionen der meisten Tasten lassen sich im Konfigurationsmenü der Envy-Fernbedienung leicht anzeigen und anpassen. Um auf dieses Menü zuzugreifen, drücken Sie die Konfigurationstaste und blättern Sie dann zur Menüseite Fernbedienungskonfiguration. Sie können separate Aktionen für das Drücken einer Taste und das Drücken und Halten einer Taste für 1 Sekunde festlegen.

Beachten Sie, dass bestimmte Aktionen nur für bestimmte Tasten verfügbar sind. Zum Beispiel kann die Aktion zum Ein- und Ausschalten von MotionAI nur den roten oder grünen Flex-Tasten zugewiesen werden. Ebenso kann die Option zur Steuerung der Seitenverhältniseinstellungen nur der Schaltfläche Profile zugewiesen werden. Sie können jedoch problemlos ein Profil erstellen, das eine oder mehrere Einstellungen wie die Steuerung des Seitenverhältnisses enthält, und dieses Profil dann mit einer der Flex-Tasten aufrufen.

### <span id="page-6-1"></span>**6.0 Anpassen der Fernbedienung**

Die RC2 ist die anpassungsfähigste und fortschrittlichste Fernbedienung, die es je für einen Videoprozessor gab. Wie alles bei Envy ist sie so konzipiert, dass sie ein Maximum an Flexibilität für Ihre persönlichen Vorlieben und eine außergewöhnliche Benutzerfreundlichkeit bietet, natürlich zusammen mit der besten Bildqualität ihrer Klasse. In diesem Abschnitt erklären wir, wie Sie die Funktionen der Fernbedienung selbst steuern und anpassen können, einschließlich der intelligenten Hintergrundbeleuchtung, des Aufnahmesensors und des Batteriesparmodus.

- **1. Aktivierung des Aufnahmesensors**: Wenn Sie den RC2 in die Hand nehmen oder bewegen, schaltet sich die Hintergrundbeleuchtung standardmäßig automatisch ein. Um den Aufnahmesensor zu deaktivieren, halten Sie die **Tasten Konfiguration + OK** drei Sekunden lang gedrückt, bis die Aktivitäts-LED blinkt. Wiederholen Sie den Vorgang, um diese Funktion wieder zu aktivieren. Beachten Sie, dass die Hintergrundbeleuchtung nicht leuchtet, wenn der RC2 bewegt wird, aber immer noch leuchtet, wenn eine Taste gedrückt wird, wenn der Aufnahmesensor deaktiviert ist.
- **2. Dauer der Hintergrundbeleuchtung**: Die Standarddauer der Hintergrundbeleuchtung beträgt 10 Sekunden. Um die Dauer der Hintergrundbeleuchtung um 1 Sekunde zu verlängern, halten Sie die **rote Flex-Taste + Pfeiltaste nach oben** drei Sekunden lang gedrückt, bis die Aktivitäts-LED blinkt. Wiederholen Sie den Vorgang wie gewünscht und erhöhen Sie die Dauer bis zu einem Maximum von 30 Sekunden. Beachten Sie jedoch, dass die Erhöhung der Beleuchtungsdauer zu einer kürzeren Lebensdauer der Batterie führen kann. Halten Sie die rote Flex-Taste + Pfeil-nach-unten-Taste drei Sekunden lang gedrückt, um die Dauer um 1 Sekunde zu verkürzen. Wiederholen Sie den Vorgang wie gewünscht. Die minimale Beleuchtungsdauer beträgt 5 Sekunden.
- **3. Hintergrundbeleuchtung deaktivieren**: Wenn Sie die Hintergrundbeleuchtung vollständig deaktivieren möchten, halten Sie die **Tasten Information + OK** 3 Sekunden lang gedrückt, bis die Aktivitäts-LED blinkt. Wiederholen Sie diesen Vorgang, um die Hintergrundbeleuchtung wieder zu aktivieren.
- **4. Batteriesparmodus (BSM)**: Die RC2 ist mit einem BSM ausgestattet, um die Lebensdauer der Batterie erheblich zu verlängern. BSM erkennt auf intelligente Weise, dass die Bewegung der Fernbedienung nicht immer mit einer aktiven Nutzung gleichzusetzen ist, z. B. wenn die Fernbedienung auf dem Schoß liegt oder auf eine Armlehne gestoßen wird. Um die Batterie zu schonen, reduziert BSM die Dauer der Hintergrundbeleuchtung in diesen Fällen auf die Hälfte der eingestellten Dauer und stellt sicher, dass sie nur dann die volle Zeit

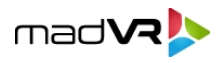

eingeschaltet bleibt, wenn Sie eine Taste drücken. Für Benutzer, die normalerweise die Hintergrundbeleuchtung deaktivieren, um den Akku zu schonen, bietet BSM einen guten Mittelweg, der den Komfort der Hintergrundbeleuchtung beibehält, aber dennoch die Akkulaufzeit schont. Aktivieren oder deaktivieren Sie BSM, indem Sie die **roten und cyanfarbenen Flex-Tasten** 3 Sekunden lang gedrückt halten, bis die Aktivitäts-LED dreimal blinkt. Beachten Sie, dass die kürzeste Beleuchtungszeit auch bei BSM 5 Sekunden beträgt.

**5. Anzeige für schwache Batterien**: Wenn Ihre Batterien ausgetauscht werden müssen, blinken alle Tasten des RC2, wenn Sie eine Taste drücken. Auch der Envy kann Sie in den Menüs darauf hinweisen, wenn Ihre Batterien schwach werden.

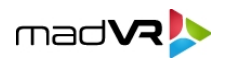

- **6. Zurücksetzen auf Werkseinstellungen**: Setzen Sie die RC2 auf ihre Werkseinstellungen zurück, indem Sie die **Tasten Profil + OK** fünf Sekunden lang gedrückt halten, bis die Aktivitäts-LED blinkt. Beachten Sie, dass das Zurücksetzen der Fernbedienung die Tastenzuweisungen im Konfigurationsmenü der Envy-Fernbedienung nicht ändert (siehe Abschnitt 4.0).
- **7. Pairing eines neuen RF-Dongles**: Standardmäßig ist der RC2 bereits mit seiner Antenne gepaart und es ist kein Pairing-Vorgang erforderlich. Wenn Sie jedoch Ihre Antenne verlegen oder zerbrechen, muss sie nach Erhalt einer neuen Antenne mit dem RC2 gepaart werden. Wenn die neue Antenne im Envy installiert und der Envy eingeschaltet ist, halten Sie die **Tasten RC2 Power + OK** drei Sekunden lang gedrückt, bis die Aktivitäts-LED zu blinken beginnt, und lassen Sie dann die Tasten los. Wenn die Aktivitäts-LED aufhört zu blinken, ist die RC2 gepaart. Dieser Vorgang ist normalerweise innerhalb von 15 Sekunden abgeschlossen.

### **7.0 Pflege und Wartung**

<span id="page-8-0"></span>Bitte beachten Sie diese Richtlinien, um einen sicheren und dauerhaften Betrieb Ihres RC2 zu gewährleisten.

- **1. Sicherheit und Verwaltung der Batterien**: Verwenden Sie nur hochwertige Alkalibatterien, um die beste Leistung und Langlebigkeit zu gewährleisten. Achten Sie beim Auswechseln der Batterien darauf, dass sie entsprechend der im Batteriefach angegebenen Polarität eingelegt werden. Mischen Sie keine alten und neuen Batterien oder Batterien verschiedener Marken, da dies zu Auslaufen oder Leistungsminderung führen kann. Verbrauchte Batterien sollten entsprechend den örtlichen Vorschriften recycelt oder entsorgt werden.
- **2. Reinigung**: Halten Sie die Fernbedienung sauber, indem Sie sie regelmäßig mit einem weichen, trockenen Tuch abwischen. Vermeiden Sie scheuernde Materialien, die die vordere Aluminiumplatte zerkratzen könnten. Verwenden Sie keine flüssigen Reinigungsmittel oder Sprays, da diese die elektronischen Komponenten beschädigen könnten.
- **3. Essen und Trinken**: Halten Sie den RC2 fern von Speisen und Getränken, die auf die Fernbedienung gelangen und die Elektronik beschädigen könnten.
- **4. Aufbewahrung**: Lagern Sie die Fernbedienung an einem kühlen, trockenen Ort, geschützt vor direkter Sonneneinstrahlung und extremen Temperaturen, um Schäden zu vermeiden. Wenn Sie die Fernbedienung über einen längeren Zeitraum nicht benutzen wollen, nehmen Sie die Batterien heraus, um ein Auslaufen zu verhindern, und lagern Sie sie separat gemäß den Richtlinien des Batterieherstellers.

### **8.0 Fehlersuche**

<span id="page-8-1"></span>Sollte der RC2 nicht wie erwartet funktionieren, beachten Sie bitte die folgenden Hinweise:

- 1. Die Tasten "Info", "Zurück", "Cyan" und "Magenta" funktionieren nicht richtig. Die anderen Tasten funktionieren einwandfrei:
	- Wenn Sie von der MK1-Fernbedienung zur RC2 wechseln, müssen Sie die Envy-Firmware 1.6.3.44 oder höher verwenden. Siehe Abschnitt 3.0.5.
- 2. Der Envy reagiert nicht auf die Fernbedienung:
	- Wenn die Aktivitäts-LED des RC2 beim Drücken einer Taste nicht aufleuchtet, ersetzen Sie die Batterien und achten Sie darauf, dass sie mit der richtigen Polarität eingelegt sind.

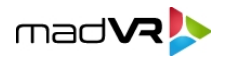

- Wenn Sie den RF-Modus verwenden, vergewissern Sie sich, dass die RF-Antenne eingesteckt ist und dass die Antenne einen blauen Punkt auf ihrem Fuß hat. Vergewissern Sie sich auch, dass der Kippschalter im Batteriefach der Fernbedienung auf die Position RF gestellt ist.
- Wenn Sie den IR-Modus verwenden, vergewissern Sie sich, dass der IR-Dongle eingesteckt ist und dass der Kippschalter im Batteriefach der Fernbedienung auf IR eingestellt ist. Vergewissern Sie sich, dass die Fernbedienung eine direkte Sichtlinie zur **Rückseite** des Envy hat. Versuchen Sie, die RC2 zur Fehlersuche direkt auf die Rückseite des Geräts zu richten.
- 3. Die Fernbedienung funktioniert, aber es gibt keine Hintergrundbeleuchtung:
	- Die Hintergrundbeleuchtung ist so konzipiert, dass sie bei Verwendung in einem dunklen Raum sichtbar ist. Bei Verwendung in einem Raum mit mäßiger Beleuchtung kann die Hintergrundbeleuchtung eingeschaltet sein, aber nicht wahrgenommen werden. Überprüfen Sie die Hintergrundbeleuchtung in einem dunklen Raum.
	- Vergewissern Sie sich, dass die Hintergrundbeleuchtung nicht deaktiviert wurde. Befolgen Sie die Anweisungen in Abschnitt 6.0, um zu versuchen, die Hintergrundbeleuchtung einzuschalten. Wenn das nicht funktioniert, versuchen Sie, den RC2 auf die Werkseinstellungen zurückzusetzen.
- 4. Die Dauer der Hintergrundbeleuchtung ist kürzer, wenn ich es in die Hand nehme und keine Tasten drücke, als wenn ich Tasten drücke:
	- Dies ist der Batteriesparmodus in Aktion und wie erwartet. Siehe Abschnitt 6.0 für Informationen zur Deaktivierung des BSM, falls gewünscht.
- 5. Ich möchte den IR-Modus verwenden, aber der IR-Sensor befindet sich auf der Rückseite des Geräts und außerhalb der Sichtlinie:
	- Siehe Abschnitt 2.1.2.
- 6. Der HF-Empfang scheint gering, uneinheitlich oder führt häufig zu wiederholtem Tastendruck:
	- Der HF-Empfang des MK2 ist so konzipiert, dass er stark ist. Je nach Raumkonstruktion und -bedingungen, wie z. B. Betonwänden und Funkwelleninterferenzen, ist es jedoch möglich, dass Ihr HF-Empfang nicht wie gewünscht ist. Versuchen Sie, die HF-Antenne an andere USB-Anschlüsse auf der Rückseite des Envy zu verlegen. Versuchen Sie auch, die HF-Antenne neu zu positionieren - z. B. anstatt sie in einem 90-Grad-Winkel zu verwenden, richten Sie sie gerade nach hinten oder platzieren Sie sie in einem 45-Grad-Winkel. Wenn die Probleme weiterhin bestehen, versuchen Sie, die Batterien zu wechseln. Wenn das nicht hilft, besteht die einzige Möglichkeit darin, den Envy an einem Ort aufzustellen, an dem er weniger Funkwelleninterferenzen ausgesetzt ist, oder auf ein Steuersystem oder auf IR (und ggf. einen IR-Repeater) umzustellen.
- <span id="page-9-0"></span>7. Der Envy schaltet sich nicht ein, wenn Sie die Einschalttaste am RC2 drücken:
	- Siehe Abschnitt 4.0, "Stromversorgung".

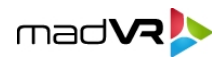

### **9.0 Zusammenfassung**

In diesem Dokument geben wir einen detaillierten Überblick über die RC2-Fernbedienung, wobei wir die nahtlose Integration mit Ihrem Envy, die ergonomischen Verbesserungen und das benutzerorientierte Design hervorheben. Der Leitfaden umfasst Einrichtungsanweisungen, eine Aufschlüsselung aller wichtigen Funktionen, einschließlich des effizienten Batteriesparmodus, und Anpassungsoptionen, die ein maßgeschneidertes Benutzererlebnis ermöglichen. Darüber hinaus enthält sie Pflegetipps zur Erhaltung der Integrität der Fernbedienung und Schritte zur Fehlerbehebung bei potenziellen Problemen, damit Sie die erweiterten Funktionen und das verbesserte Design Ihrer RC2-Fernbedienung in vollem Umfang nutzen können. Um ein vollständiges Verständnis zu erlangen und eine optimale Nutzung des RC2 zu gewährleisten, empfehlen wir Ihnen, diese Anleitung vollständig zu lesen.

Für weitere Informationen oder Unterstützung besuchen Sie bitte www.madvrenvy.com.

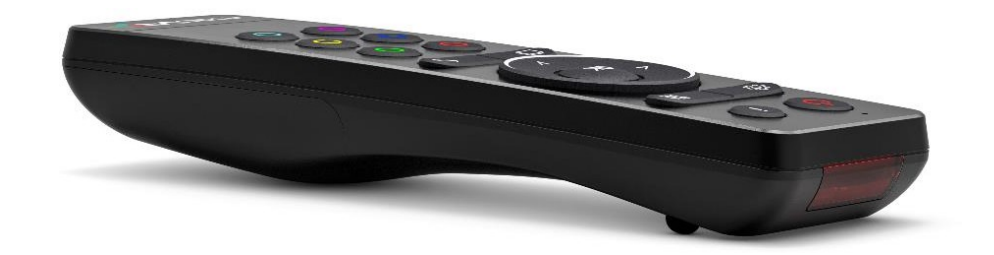

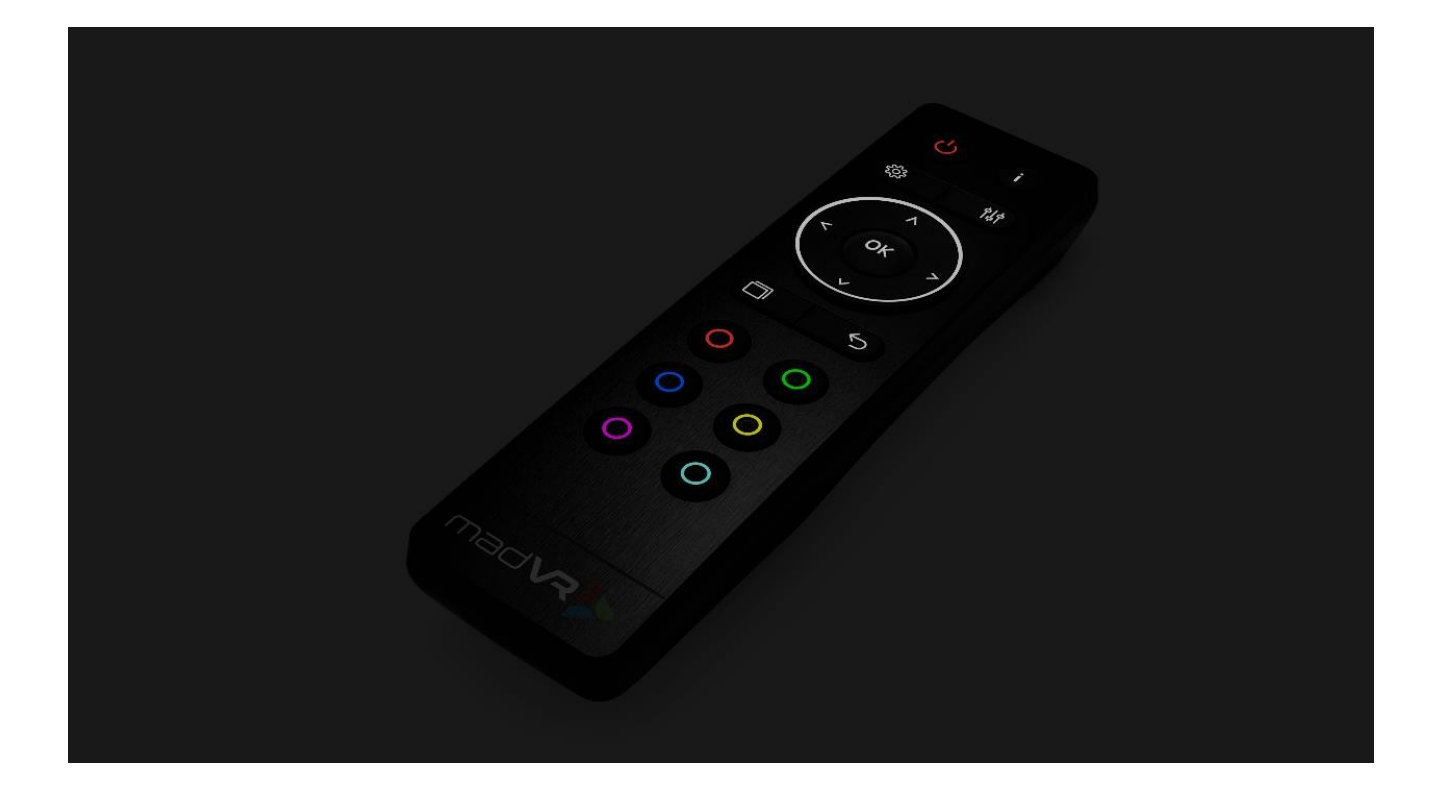